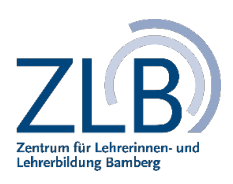

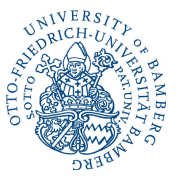

# **Fernbedienung für Poly Studio (Videobar)**

### **Funktionen der Fernbedienung**

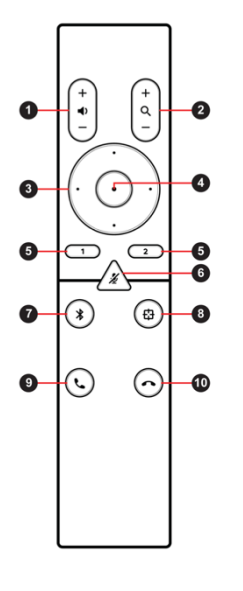

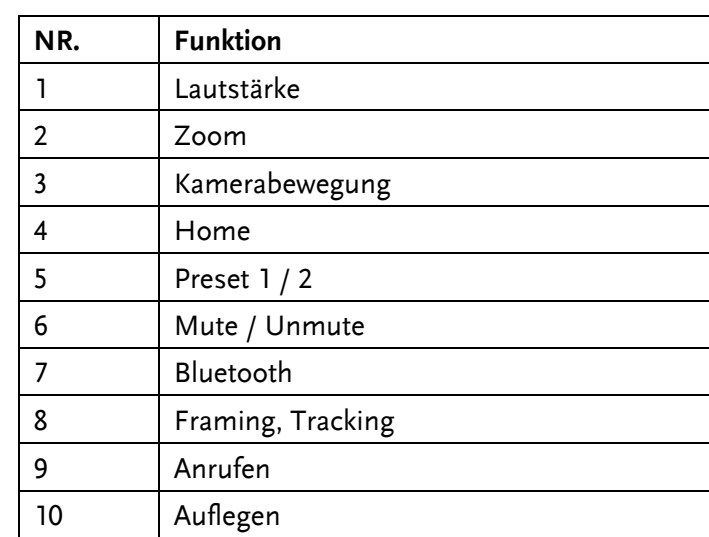

#### **Pairing / Verbindung von Videobar und Fernbedienung**

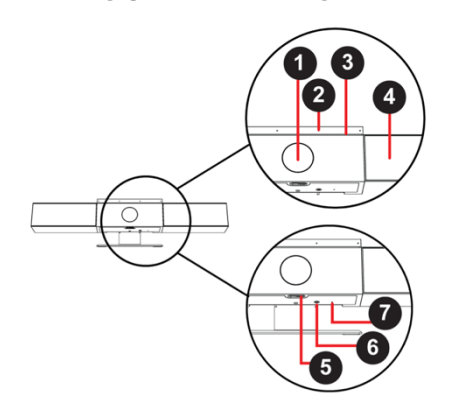

- Drücken Sie den **Bluetooth Knopf unterhalb** der **Videobar** (rückseitig, Nr. 6) für ca. **3 Sekunden**, bis Sie die Videobar einen Signalton wiedergibt.
- Drücken Sie danach auf der **Fernbedienung den Bluetooth-Button** (7) und warten Sie, bis die Videobar auch hier einen **Verbindungston** wiedergibt.
- Kopplung erfolgreich? Wenn nicht, bitte Batterien prüfen und ggf. austauschen.

#### **Nutzung Erweiterungsmikrofon der Videobar**

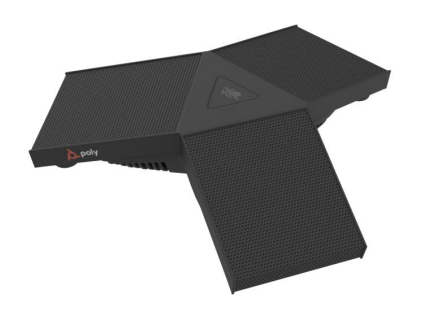

- Mikrofon befindet sich hinter dem Display hängend.
- Mutebutton: On (Grün) / Off (Rot)
- Bitte prüfen Sie vor der Nutzung des Mikrofons, ob das Netzwerkkabel korrekt eingesteckt ist.

## **LED - Leiste (3) und ihre Bedeutung**

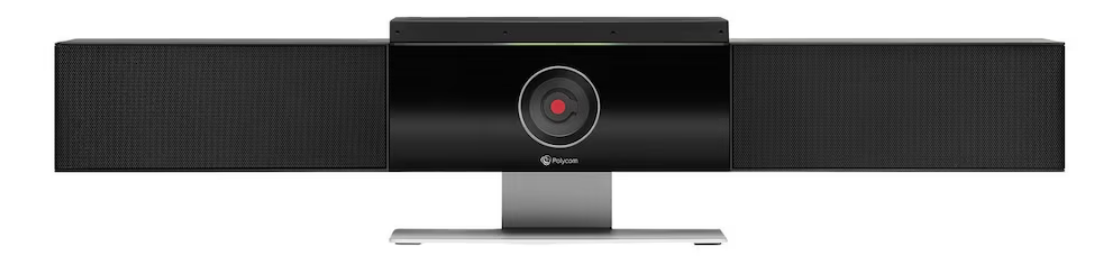

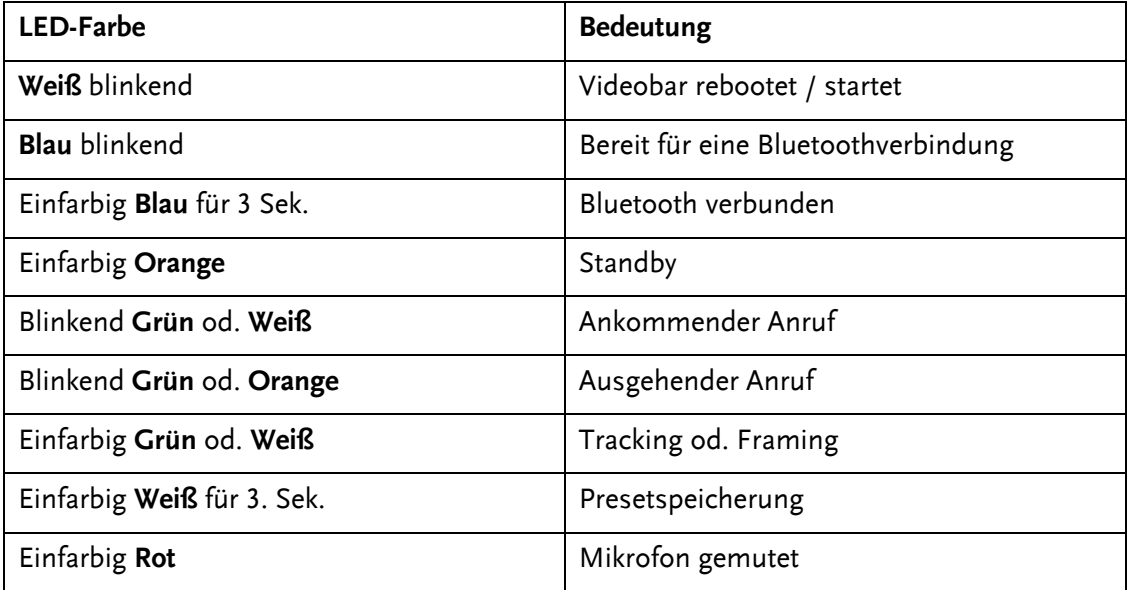